# ALIA. MAHDI

QV

## Ali a. Mahdi تحليل عددي (العملي)

**تحليل عددي (العملي)** المرحلة الثانية - مسائي

**المرحلةالثانية**

**المقدمة**

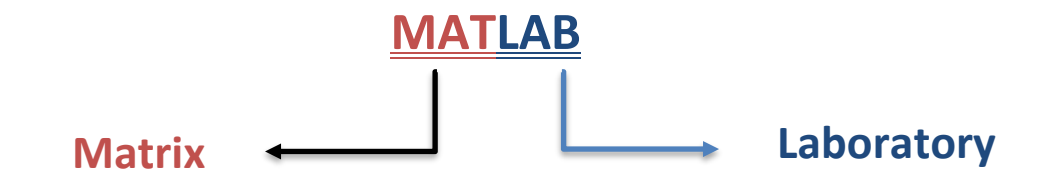

- MATLAB : هي لغة برمجية عالية الدقة واالداء تستخدم ألجراء الحسابات وتقوم بالحساب واالظهار ضمن بيئة سهلة البرمجة حيث يعبر عن المسألة وحلها باشكال رياضية مشهورة.
	- وظائف لغة MATLAB : .1 اجراء العمليات الرياضية والهندسية. .2 تطوير الخوارزميات. .3 النمذجة والمحاكات. .4 تحليل واظهار المعطيات. .5 اجراء الرسوم البيانية والهندسية. .6 تطوير التطبيقات

#### تشغيل برنامج MATLAB

يتم تشغيل البرنامج بأحد الطرق التالية:

-1 بعد تنصيب برنامج MATLAB على الحاسابة التي تعمل عليها. يتم إضافة رمز أيقونة البرنامج على سطح مكتب الحاسابة ويتم فتحة عند النقر على الأيقونة بنقرتين مزدوجتين .double click

-2 أو عن طرين الذهاب إلى قائمة start ومنها إلى برامج Programs ثم أسم البرنامج MATLAB

Start **International Programs MATLAB R2010a** 

#### واجهة التشغيل MATLAB :

#### عند تشغيل برنامج الـ MATLAB سوف تضهر واجهة االستخدام التالية :

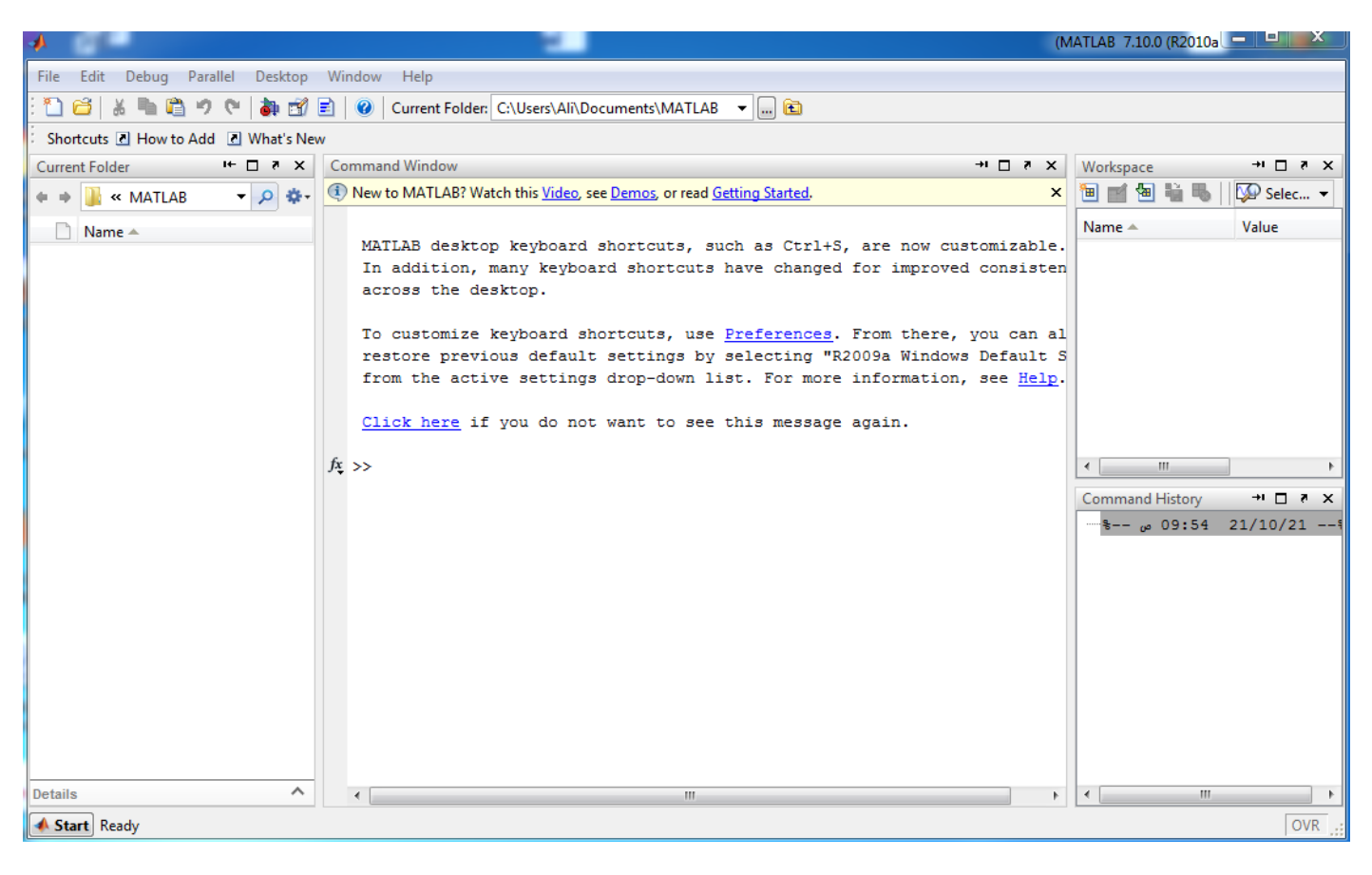

#### **تنسيق النوافذ :**

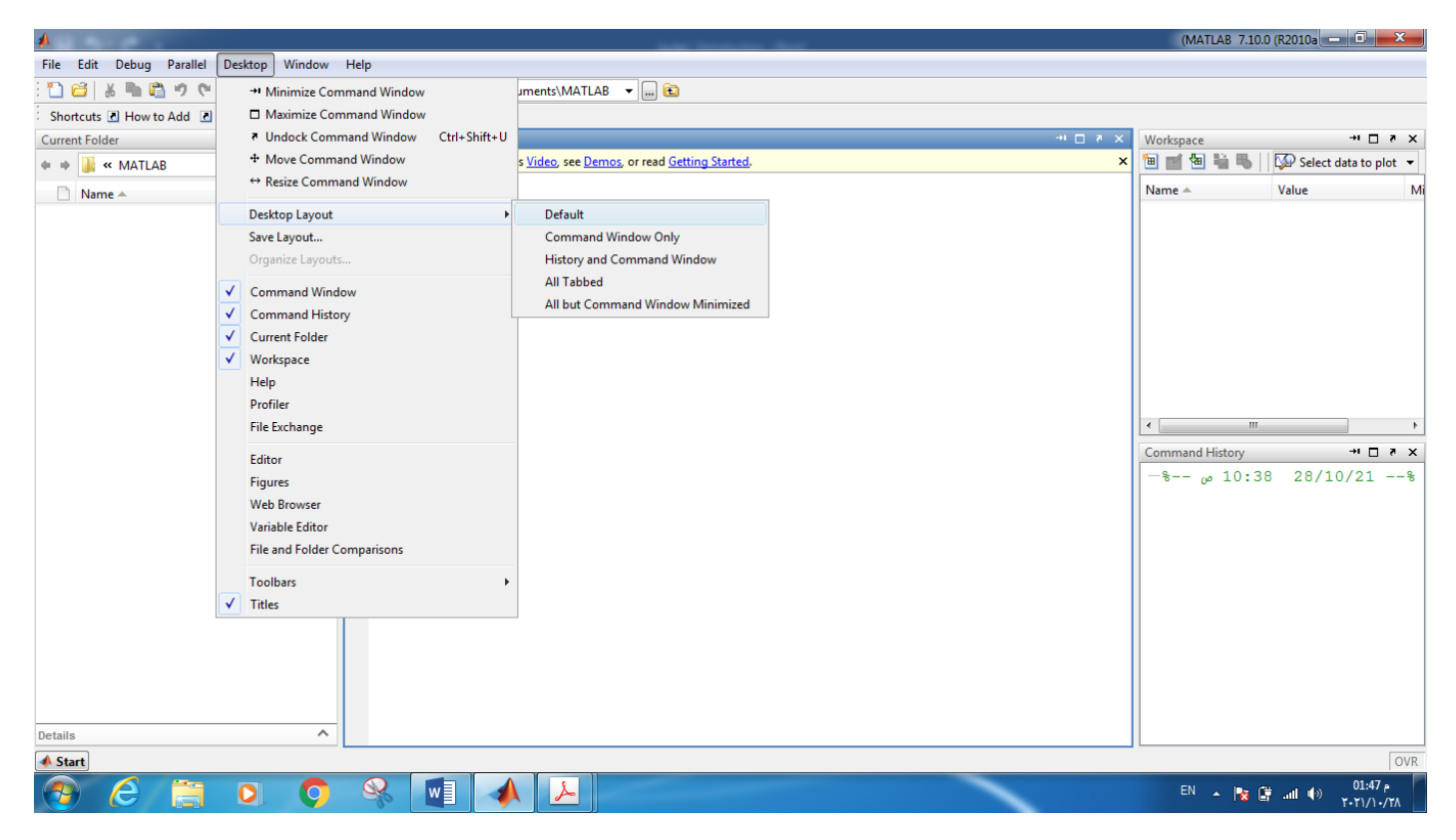

#### مكونات نافذة MATLAB

تتكون نافذة MATLAB من الأحزاء التالية:-1- شريط العنوان ويكون ذات لون ممبز. عن باقي الأشرطة بوجد على بساره الرمز. الصور ي للبرنامج وأسم البرنامج **A MATLAB**  $-5x$ 2- شريط قوائم (Menu Bar) أو (Lists Bar) ببدأ بقائمة ملف File، قائمة تحرير Edit، File Edit Mew Text Debug Breakpoints Web Window Help فائمة عرض View، ... وحتى فائمة المساعدة Help. 3- شريط الأدوات (Tools Bar) ويضم رموز صورية ليعض الايعازات الموجودة في قوائم الشريط السابق  $\vert$  v هناك في الجزء الأخير من شريط الأبوات جزء مهم بدعي الدليل الحالي \_\_ Current) (Directory والذي بِخبر المستخدم في أي جزء من الحاسب هو موجود حالباً وكما في الشكل

(2) بعلمنا بأننا على الدليل (المجلد) MATLAB6P5\work و على القرص : C

 $\mathbf{v}$ Current Directory. COMATLAB6p5VA1010

4- هنالك شريط مهام خاص بنافذة برنامج MATLAB وفيه كلمتان الأولى Start وعملها كطريق مختصر. لتنفيذ بحض الابعاز ات. بينما Ready تعلمك بأن البرنامج جاهز. للعمل حسب التوجيه المعطى له.

**J** Start Ready

بالإضافة إلى الأشرطة أعلاه هناك مجموعة من النوافذ الفرعية التي يمكن تفعيلها أو إخفائها حسب الحاجة حيث يتر تأشير أسر الناقذة البر غوب بحرجتها بإشار ة (γ)، لكن هناك نافذة أسلسية للعمل هي نافذة الأمر Command Window. والتي من خلالها بنع التعامل يكتابة وتنفيذ الأولس يصبورة مباشرة أو غير مباشرة

5- تعتبر النوافذ الداخلية الظـاهرة أسمائها في فائمـة View هي من مكونـات نافذة برنـامج MATLAB ولكل ناقذة منها عملها الخاص وكما بلي:-

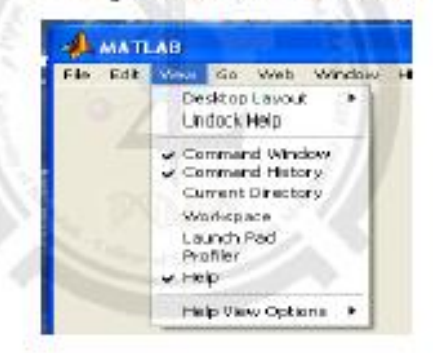

لنافذة الأمر Command Window: وهي نافذة لا بمكن الاستخناء عنها لأن بواسطتها بتم تتفيذ الأوامر وعريض النتائج التي نحصل عليها من تنفيذ تلك الأوامر ويكتب بحر علامة المحث  $\leq$ 

<mark>نافذة ساحة العمل Workspace</mark>: وهي عبارة عن واجهة تخاطبية تسمح لك باستعراض وتحميل وحفظ متخبرات لغة MATLAB حيث تظهر فائمة تضم أسم المتخبر وحجمه وعند بياناته وصنفه (جميع متغير ات لغة MATLAB هي من صنف مصفوفة)

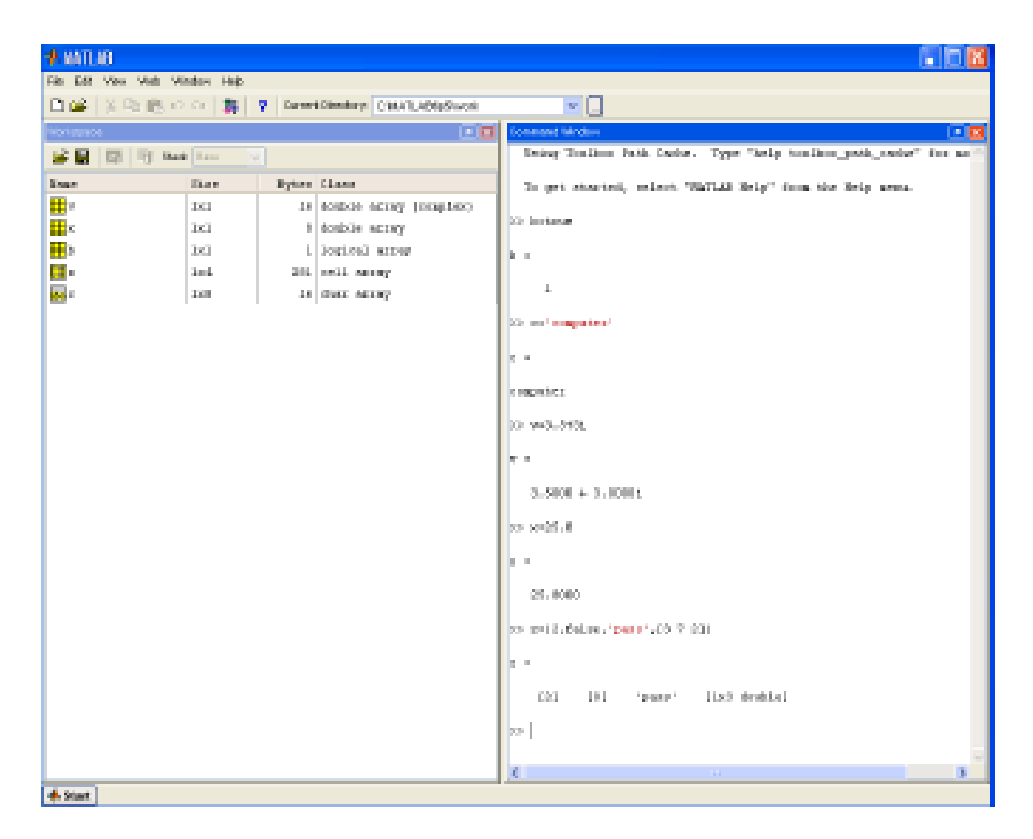

تلافظة التليل الحالي Current Directory: وهي أيضا ولجهة رسومية تحدد الدليل الحالي للملف الذي يتعامل معه برنامج MATLAB.

**ثاقةة المساعدة Help:** وهي ناقدَة تخاطيبة (رسومبة) تسمح لك بالبحث واستعراض الوثائق

لوحة البرامج التنفيذية Launch Pad: وهي عبارة عن نافذة تستعرض بنبة شجرية للأنوات والبرامج التنفيذية. للظَّة الأوامر السلفة Command History: تمكنك هذه النافذة من إعادة تنفذ الأوامر

السابقة المنفذة في نافذة الأمر. يدلاً من كتابتها مرة أخرى.

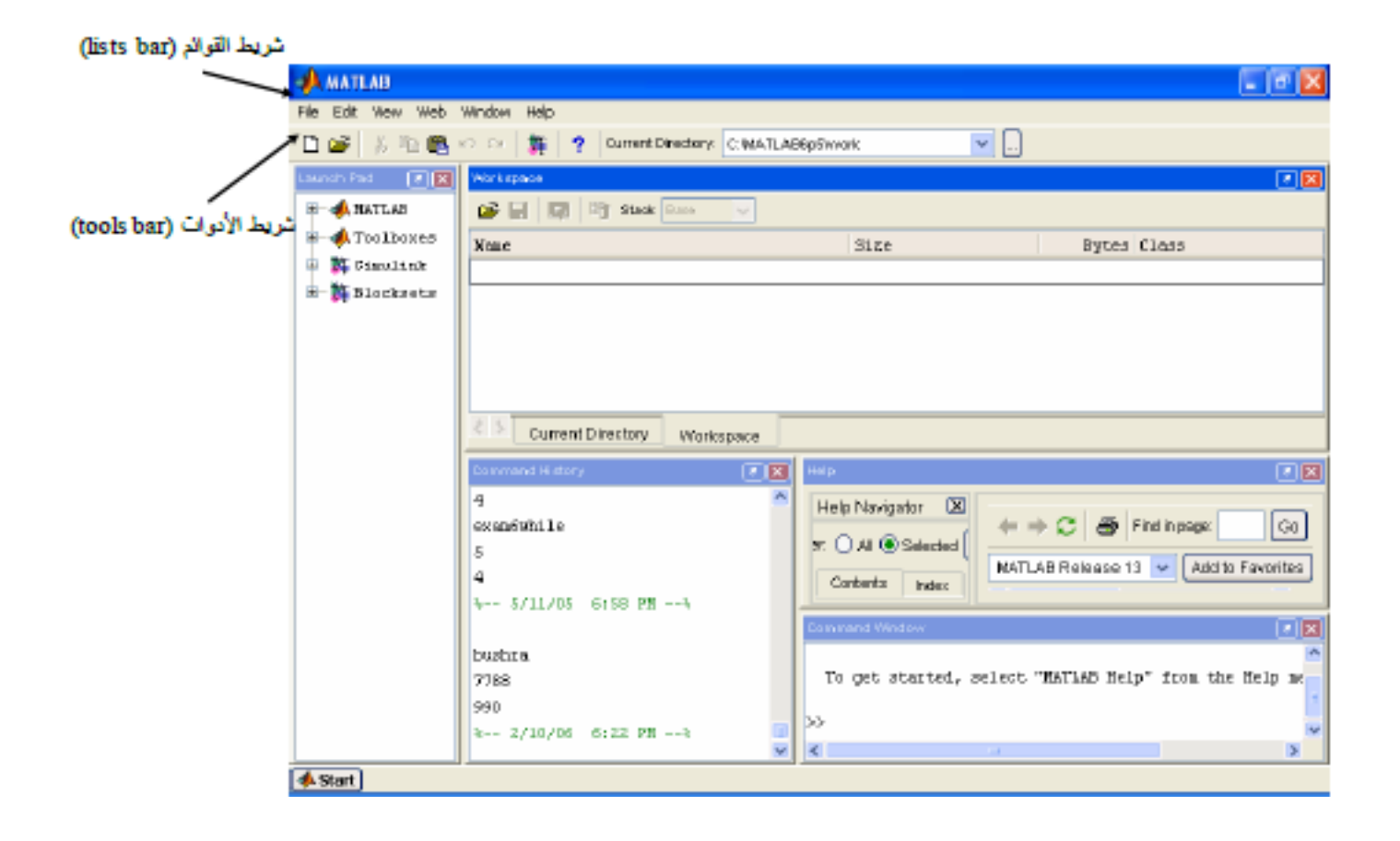

**الدوال التحكمية**

تستخدم الدوال التحكمية في برنامج مات الب لمسح او تنظيف األوامر والتعليمات البرمجية ضمن شاشات البرنامج على النحو التالي:

- مع بقائها في نافذة منطقة الأوامر Command Window مع بقائها في نافذة منطقة **Workspace** العمل
	- Workspace مسح محتويات نافذة منطقة العمل Workspace
	- Workspace مسح المتغيرات b،a من نافذة منطقة العمل Workspace  $\bullet$ 
		- who ≪ عرض محتويات نافذة منطقة العمل Workspace

القسمة ، الجمع ، الطرح) .

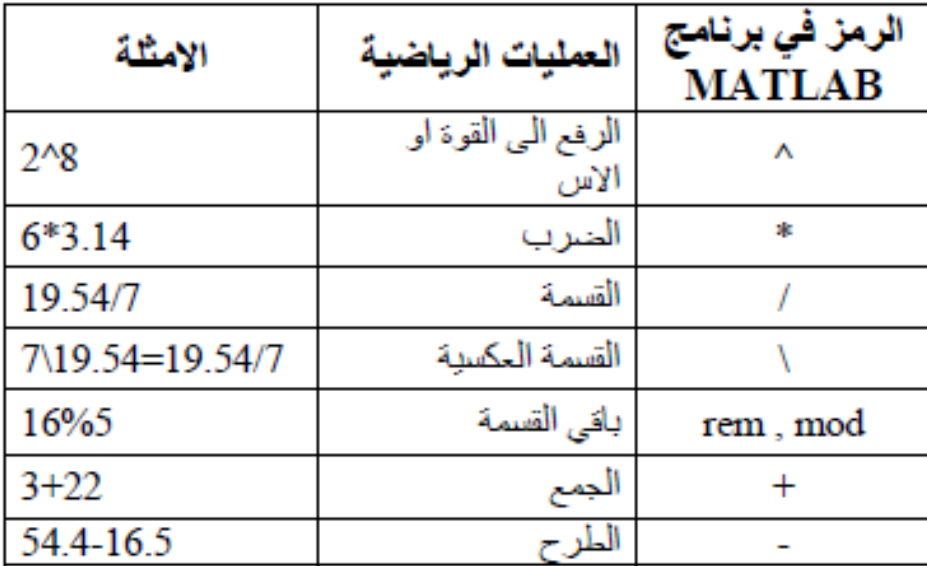

ات(أولوية) العمليات الرياضية في برنامج MATLAB :-٠

- 1- الاقواس <sub>.</sub>
- 2- الرفع الى القوة .
- 3- الضرب والقسمة .
- 4- الجمع والطرح .

ملاحظَة :- تَحسب المملِّدِات الرِّياضية من اليسار الى اليمين التي تحتوي على نفس الاسبقية . Ex:-  $\gg$  (3+22) \* (15.7 – 8)

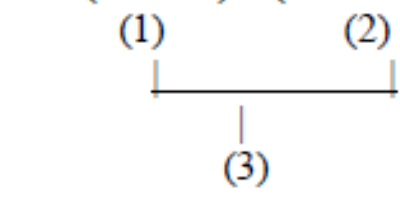

 $ans =$ 192.5

#### انواع البيانات في برنامج MATLAB

#### 1- البيانات العددية Numerical Data

#### المتغيرات العددية المفردة Scalars ◈

يتَم تَحريف فيمة عددية مفردة (وحيدة)Scalar في برنامج MATLAB من خلال كتَابة اسم المتَغير ( الذي سنخزن فيه القيمة العددية ) ، ثم علامة (=) ، ثم القيمة العددية المفردة . مثلا نكتب الأمر. a=3 داخل نافذة محرر الاوامر Command Window تم نضغط على مفتاح enter . وهكذا بالنسبة لبقية المنغور ات ذات القيم المفردة كما مبين في المثال الثالي :

 $\gg$  a=3  $a =$ 3  $>> b=5$  $h =$ 5  $\gg$  c=a+b  $c =$ 8

#### 2- البيانات الرمزية Symbolic Data

#### القيم الرمزية المفردة Symbolic Scalars ÷

السلاسل الحرفية هي مجموعة من الحروف النصية والارقام والرموز التي يتعامل معها برنامج MATLAB على اللها حروف نصية " رفي حالة اذا كانت القيمة المفردة سلسلّة حرفية string فانه يمكن نَـر يفها من خلال كتابة اسم المتنير. (الذي سنخز ن فيه السلسلة الحر فية ) ثم علامة (=) ثم نكتب الدالة sym ونضم القيمة المفردة بين اقواس صغيرة بداخلها علامتي اقتباس مفردة single guotations mark ، كما هو موجيح في الإمثلة الثالية :

```
\gg D=sym('K')
D =K
\gg E = sym(TX') + sym(T')E =X+Y>>sym H
>> H=sym('welcome in MATLAB programming')
H =welcome in MATLAB programming
```
### نواع المتغیرات في برنامج MATLAB

-1 **متغيرات مسبقة التعريف في البرنامج Variables) Predefined (in Built**

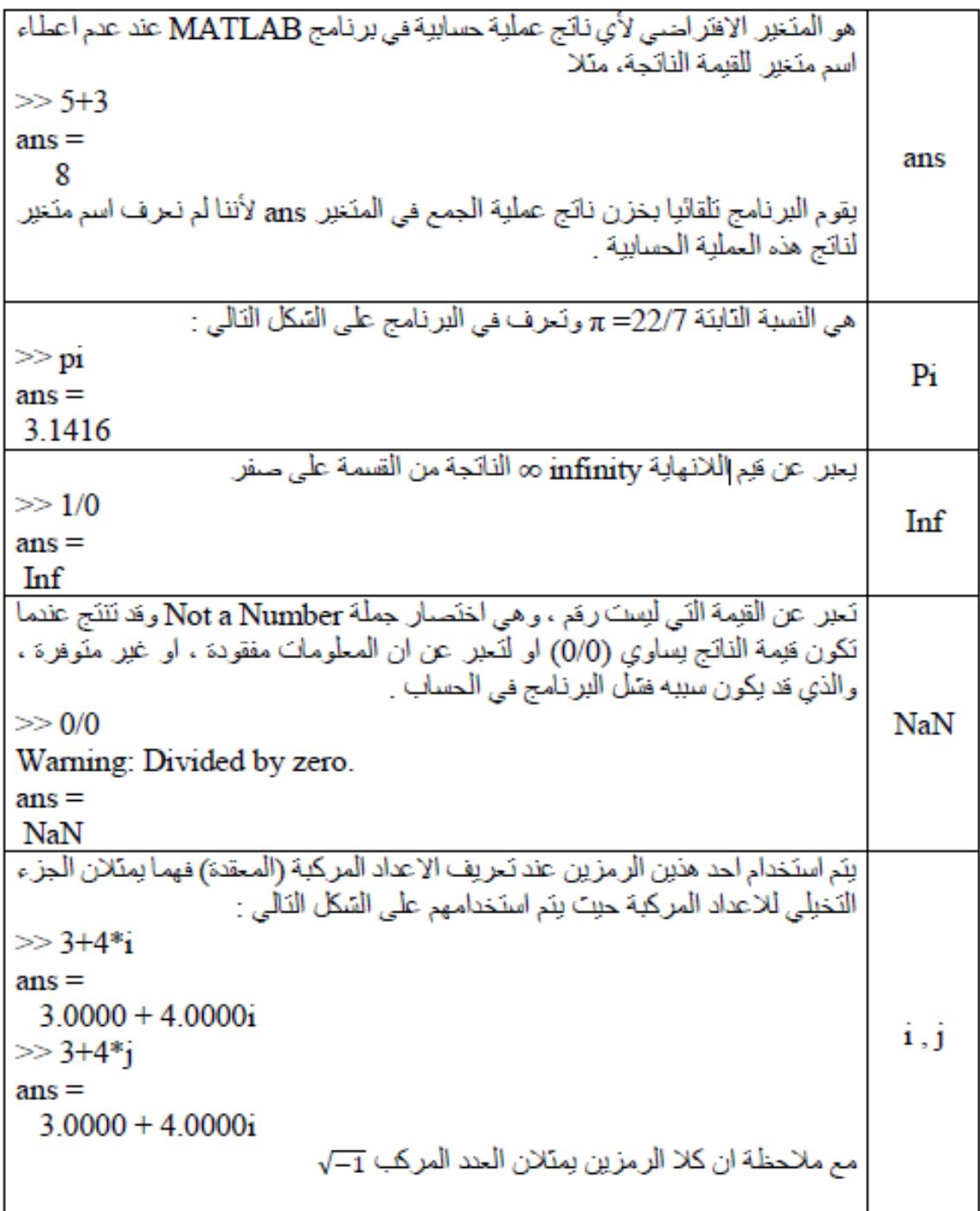

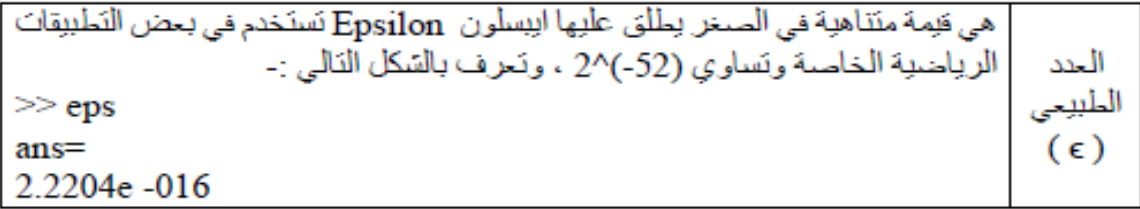

#### 2. متغيرات تعرف بواسطة المستخدم User- defined Variables

و هي المنخير ات التي يقوم المستخدم بتحريفها بإعطائها فيمة عددية او نصيبة ،وسينحرف البر نامج على نوع هذه المتغير ات دون تحديده كما ذكرنا سابقا ، ويتَم تسمية المتغير في برنامج MATLAB حنمن شر و ط معبنة

شروط تسمية المتغيرات داخل برنامج Matlab:-يجب ان يبدأ اسم المتغير بحرف وليس برقم او برمز فمثلا لا يمكن كثابة اسم المتغير على  $\cdot$ 1

السّكل 5 =1a ويدلا من ذلك بمكتنا كتابة اسم المنخبر على السّكل 5=a1 . لا يمكن ان يحتوي اسم المتخير. على مسافة (فراغ)، فمثلا لا يمكن كتابة اسم المتخير. على - 2 السّكل a val ويدلا من ذلك يمكن استخدام علامة السّرطة السفلية ( ) Underscore على السّكل .a\_val

بجب ان لايحتوى اسم المتخير على بحض الرموز الخاصة مثل ,-, +, \*, %, ?, ^, @, # .3  $\langle \langle \cdot, \cdot, \cdot \rangle, \cdot \rangle = \langle \cdot \rangle$ .

يُجْبُ أَنْ لا يَأْخَذَ اسم الْمَنْظِرِ اسم امر او دالة محجوزة في برنامج MATLAB ،فمللا لا  $\overline{.4}$ يمكن تسمية المنخير. if لان هذا الاسم من الكلمات المحجوزة reserved words او الكلمات المفتاحية kevwords داخل اللغة ،ولكن يمكن استخدام كلمات سبيهة لها من خلال دمج ارعَام معها مثل if1 او جحل اول حرف منها كبير ا capital مثل IF .و هذه قائمة ببحض الكلمات المحجوز ة داخل البر نامج if elseif else end for while break continue return switch case otherwise

try catch function global persistent

```
يتَم النَّعرف على قائمة الكلمات المحجوزة في برنامج MATLAB بكتَابة الأمر iskeyword في
                                            نافذة الاوامر command window كما بلي :
```

```
\gg iskeyword
```
 $ans =$ 

'break' 'case' 'catch' 'classdef' 'continue' 'else' 'elseif' 'end' 'for' 'function' 'global'

'persistent' 'return' 'spmd' 'switch' 'trv' 'while'

5. يجب ان لا يزيد عدد الاحرف التي يتكون منها اسم المتخير. عن 63 حرف وسيهمل اي ر.مز. يزيد عن 63 حرف . 6. برنامج MATLAB حساس لحالة الاحرف case sensitive حبت بمبز. ببن الاحرف الكبيرة capital letters والاحرف الصخيرة small letters ،فمثلا عند القيام بتسمية متخير بالاسم a فان بر نامج MATLAB بِنَعاملْ معه على ان له فبِمة مختَلَف عن الْمنَغير. A .

Ali A. Mahdi

الدوال الرياضية :<br>1. الدوال الأسية

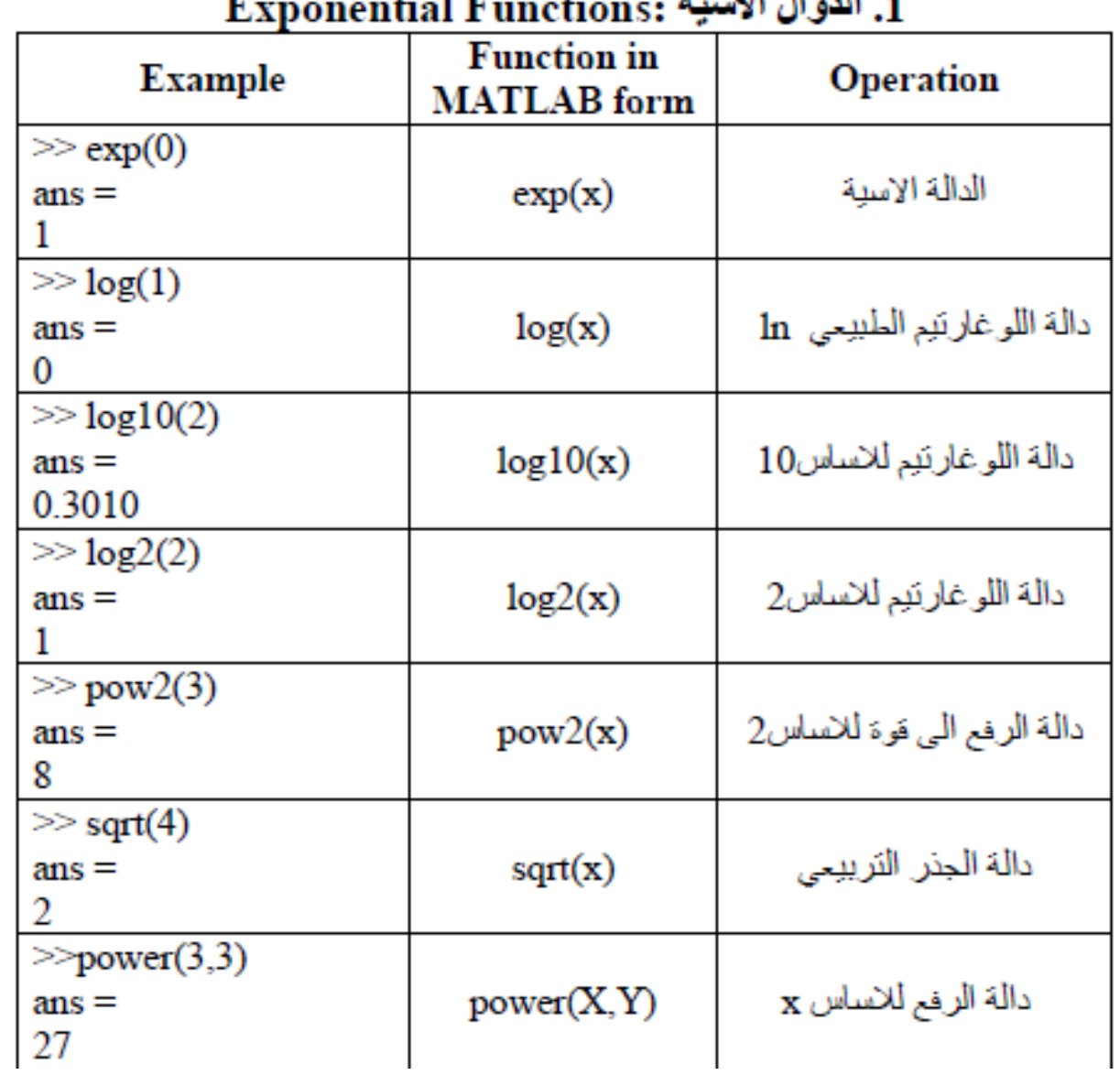

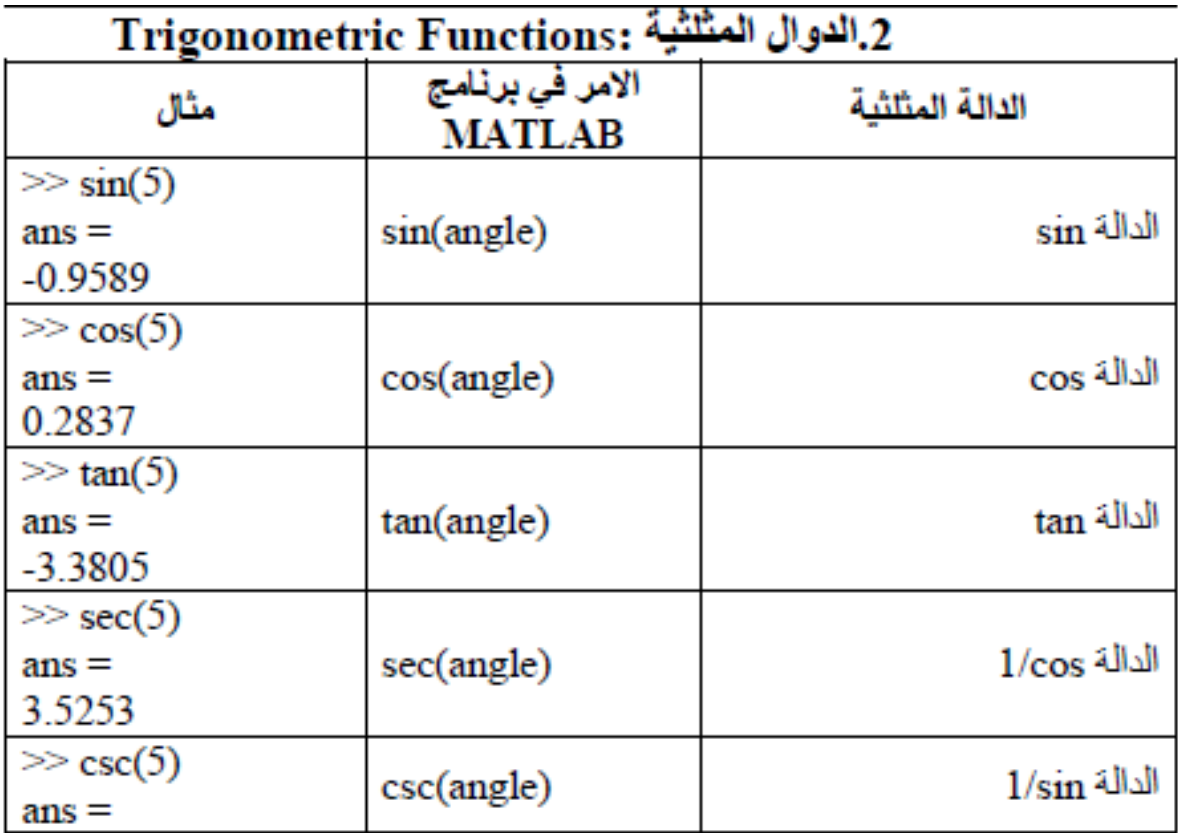

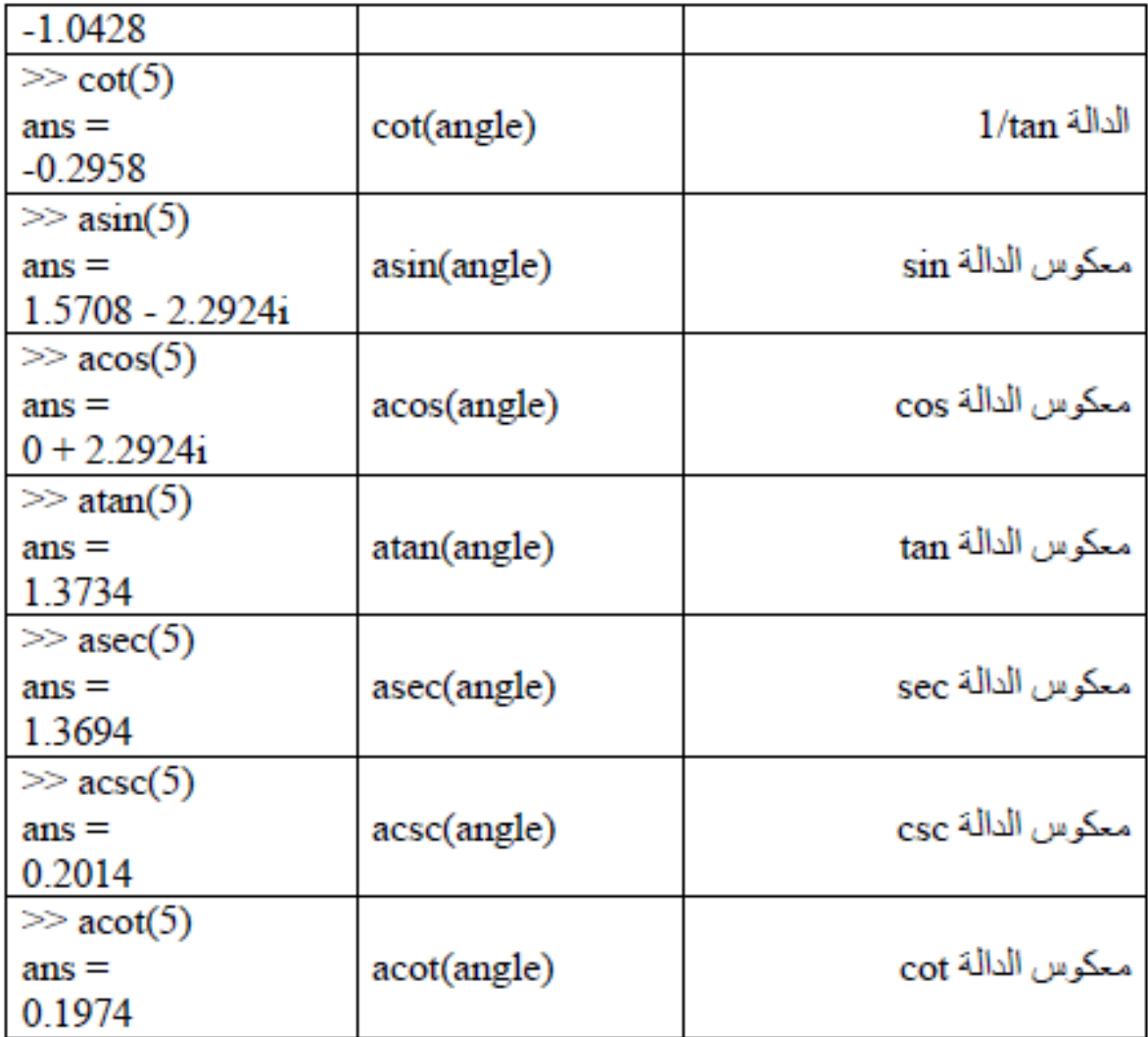

**المتجهات و المصفوفات :**

 **اوال: المتجهات Vectors :** المتجة هو عبارة عن مجموعة من الأعداد توضع ف صف واحد أو عمود واحد و تٌم استخدامها ف إدخال الب أُنات أو الحصول على المخرجات. أي أنه وٌجد لد نٌا نوع نٌ من المتجهات: **-1 متجه صفي :** والصورة العامة لكتابته كالتالي :

>> x=[3,5,2,8,11] x = 3 5 2 8 11 و مٌمكن وضع مسافة بدالا من عالمة الفاصلة وكالهما يوضح أن جميع عناصر المتجه مرتبة كصف واحد.

**-2 متجه عمودي**

$$
>> x=[3;5;2;8;11]
$$
  
\n
$$
x =
$$
  
\n3  
\n5  
\n8  
\n11  
\n11  
\n
$$
e^{2\phi} \left( \frac{1}{2} \right) e^{2\phi} \left( \frac{1}{2} \right) e^{2\phi} \left( \frac{1}{2} \right) e^{2\phi} \left( \frac{1}{2} \right)
$$
  
\n11  
\n12  
\n13  
\n14  
\n15  
\n16  
\n17  
\n18  
\n19  
\n10  
\n11  
\n12  
\n13  
\n14  
\n15  
\n16  
\n17  
\n18  
\n19  
\n10  
\n11  
\n12  
\n13  
\n14  
\n15  
\n16  
\n17  
\n18  
\n19  
\n10  
\n11  
\n12  
\n13  
\n14  
\n15  
\n16  
\n17  
\n18  
\n19  
\n10  
\n11  
\n12  
\n13  
\n14  
\n15  
\n16  
\n17  
\n18  
\n19  
\n10  
\n11  
\n12  
\n13  
\n14  
\n15  
\n16  
\n17  
\n18  
\n19  
\n10  
\n11  
\n12  
\n13  
\n14  
\n15  
\n16  
\n17  
\n18  
\n19  
\n10  
\n11  
\n12  
\n13  
\n14  
\n15  
\n16  
\n17  
\n18  
\n19  
\n10  
\n11  
\n12  
\n13  
\n14  
\n15  
\n16  
\n17  
\n18  
\n19  
\n10  
\n11  
\n12  
\n13  
\n14  
\n15  
\n16  
\n17  
\n18  
\n19  
\n10  
\n11  
\n12  
\n13  
\n14  
\n15  
\n16  
\n17  
\n18  
\n19  
\n10  
\n10  
\n11  
\n12  
\n13  
\n14  
\n15  
\n16  
\n17  
\n18  
\n19  
\n10  
\n11  
\n12  
\n13

\n
$$
\frac{1}{2} \times 10 \text{ J } 2 \text{ J}
$$
\n

\n\n $\frac{1}{2} \times 10 \text{ J } 2 \text{ J}$ \n

\n\n $\frac{1}{2} \times 10 \text{ J } 2 \text{ J}$ \n

\n\n $\frac{1}{2} \times 10 \text{ J } 5$ \n

\n\n $\frac{1}{2} \times 10 \text{ J } 5$ \n

\n\n $\frac{1}{2} \times 10 \text{ J } 2 \text{ J}$ \n

\n\n $\frac{1}{2} \times 10 \text{ J } 2 \text{ J}$ \n

\n\n $\frac{1}{2} \times 10 \text{ J } 2 \text{ J}$ \n

\n\n $\frac{1}{2} \times 10 \text{ J } 2 \text{ J}$ \n

\n\n $\frac{1}{2} \times 10 \text{ J } 2 \text{ J}$ \n

\n\n $\frac{1}{2} \times 10 \text{ J } 2 \text{ J}$ \n

\n\n $\frac{1}{2} \times 10 \text{ J } 2 \text{ J}$ \n

\n\n $\frac{1}{2} \times 10 \text{ J } 2 \text{ J}$ \n

\n\n $\frac{1}{2} \times 10 \text{ J } 2 \text{ J}$ \n

\n\n $\frac{1}{2} \times 10 \text{ J } 2 \text{ J}$ \n

\n\n $\frac{1}{2} \times 10 \text{ J } 2 \text{ J}$ \n

\n\n $\frac{1}{2} \times 10 \text{ J } 2 \text{ J}$ \n

\n\n $\frac{1}{2} \times 10 \text{ J } 2 \text{ J}$ \n

\n\n $\frac{1}{2} \times 10 \text{ J } 2 \text{ J}$ \n

```
▪ ولأخذ فقط عناصر المنجه من الثاني إلى الرابع:
>> x=v(2:4)
x =1 \t2 \t5■ ولأضافة عنصر للمتجه:
\gg v=[v(1:4),4]
\mathbf{v} =0 \t1 \t2 \t5 \t4\gg v=[-1,y(1:5)]
\mathbf{v} =-1 0 1 2 5 4
\gg v=[v(1:2),10,v(3:4)]
V =-1 0 10 1 2
 ا<mark>لعمليات الأساسية والدوال الخاصة بالمتجهات<u>:</u><br>هناك العد دٌ من الدوال الت تٌم تنف ذٌها على المتجهات وتز دٌ من أهم تٌها واستخداماتها وسوف نقوم الآن</mark>
                                          بشرح معظم هذه العمل أت والدوال من خلال الأمثلة التال ةٌ:
                               ١- الدالة : Length تقوم بحساب عدد عناصر المتجه كما ف المثال:
\gg v=[2 5 0 1 4 -1]
\mathbf{v} =25014 - 1\gg length(v)
ans =6
                  ٢- الدالة : Sum تقوم هذه الدالة بابجاد حاصل جمع عناصر المتجه كما ف المثال:
\gg w=sum(v)
W =11
           ٣- الدالة: Max نقوم هذه الدالة بايجاد أكبر عناصر المتجه من حيث القيمة كما في المثال:
\gg w=max(v)
W =5
        ٤- الدالة : Min تقوم هذه الدالة بايجاد أصغر  عناصر  المتجه من ح ثِّ القيمة كما في المثال:
\gg w=min(v)
W =
```
Ali A. Mahdi

-1

```
-5 الدالة: Sort تقوم هذه الدالة بترتيب عناصر المتجه ترتبا تصاعد
\gg r=[9 7 5 8 3]
r =9 7 5 8 3
\gg s=sort(r)
s =3 5 7 8 9
    -6 الدالة : Range تقوم هذه الدالة بحساب الفرق بي ٌن أكبر قيمة في المتجة وأصغر قيمة فيالمتجه
\gg range(r)
ans =6
العمليات الحسابية التبي نُّم إجراؤها على المتجهات وتشمل هذه العمليات الحسابية عملية الجمع والطرح
          والضرب والرفع إلى أس ولكن يجب اإلشارة هنا أن هذه العمليات تتبع جميعها ما ٌسمى بجبر
                                                                                  المصفوفات.
                                                                       بعض الأمثلة للتوضيح :
\gg x= [1,3,5];
\gg y= [2,4,6];
```

```
>> z = x + yz =3 7 11
>> m=y-x
m =1 1 1
>> p=x.*y
p =2 12 30
>> p=x.^2
p =1 9 25
```
#### **التعامل مع المصفوفات**

لتكن [4 3 2 1]=A مصفوفة احادية البعد فأنه يمكن تمثيلها بلغة matlab كاالتي : A=[1 2 3 4] **or** A=1:4 **or** A=[1:4 **or** A=1:1:4 **or** A= linspeace(1,4,4)

lizکن Matlab کا
$$
A = \begin{bmatrix} 1 & 2 & 3 \\ 4 & 5 & 6 \\ 7 & 8 & 9 \end{bmatrix}
$$
lizکن  $A = \begin{bmatrix} 1 & 2 & 3 \\ 4 & 5 & 6 \\ 7 & 8 & 9 \end{bmatrix}$ lizat (2 3; 4 5 6; 7 8 9)

 **المصفوفات القياسية**  -1االيعاز (3)ones بلغة matlab تعطي مصفوفة ] 1 1 1 1 1 1 1 1 1 ] -2 االيعاز (2,5)zeros بلغة matlab تعطي مصفوفة ] 0 0 0 0 0 0 0 0 0 0 ] 1 0 0

$$
\begin{bmatrix} 0 & 1 & 0 \\ 0 & 0 & 1 \end{bmatrix}
$$
  $\begin{array}{c} \text{inatlab} \\ \text{inertab} \end{array}$ 

-4 اذا كانت A مصفوفة

 اليجاد عناصر القطر الرئيسي نستعمل االيعاز (A(diag لجعل المصفوفة A مصفوفة قطرية نستعمل االيعاز ((A(diag(diag لجعل المصفوفة A مصفوفة مثلثية عليا نستعمل االيعاز (A(triu لجعل المصفوفة A مصفوفة مثلثية سفلى نستعمل االيعاز (A(tril اليجاد رتبة المصفوفة A نستعمل االيعاز (A(rank اليجاد مدور المصفوفة A نستعمل االيعاز 'A اليجاد معكوس المصفوفة A نستعمل االيعاز (A(inv اليجاد محدد المصفوفة A نستعمل االيعاز (A (det لترتيب عناصر المصفوفة A ترتيبا تصاعديا نستعمل االيعاز (A(sort والترتيب يكون لكل عمود اذا كانت مصفوفة ثنائية لمعرفة عدد صفوف واعمدة المصفوفة A نستخدم االيعاز (A(size

- اليجاد اكبر قيمة للمصفوفة A نستخدم االيعاز (A(max
- اليجاد القيمه المتوسطة للمصفوفة A نستخدم االيعاز (A(medran
- اليجاد اصغر قيمة للمصفوفة A اذا كانت احادية و القيم الصغيرة لكل عمود اذا كانت ثنائية نستخدم االيعاز (A(min
- اليجاد مجموع عناصر المصفوفة A اذا كانت احادية ومجموع عناصر كل عمود اذا كانت ثنائية نستخدم الايعاز (sum(A
	- اليجاد معدل عناصر المصفوفة A نستخدم االيعاز (A(mean
	- لتوليد مصفوفة عشوائية من الدرجة n,m نستخدم االيعاز (m,n(rand
		- لمسح عناصر اي صف n في مصفوفة نستخدم []=(,:n(A
		- لمسح عناصر اي عمود m في مصفوفة نستخدم []=(m:,(A
			- لجعل المصفوفة A مصفوفة خالية نستخدم []=(:,:)A

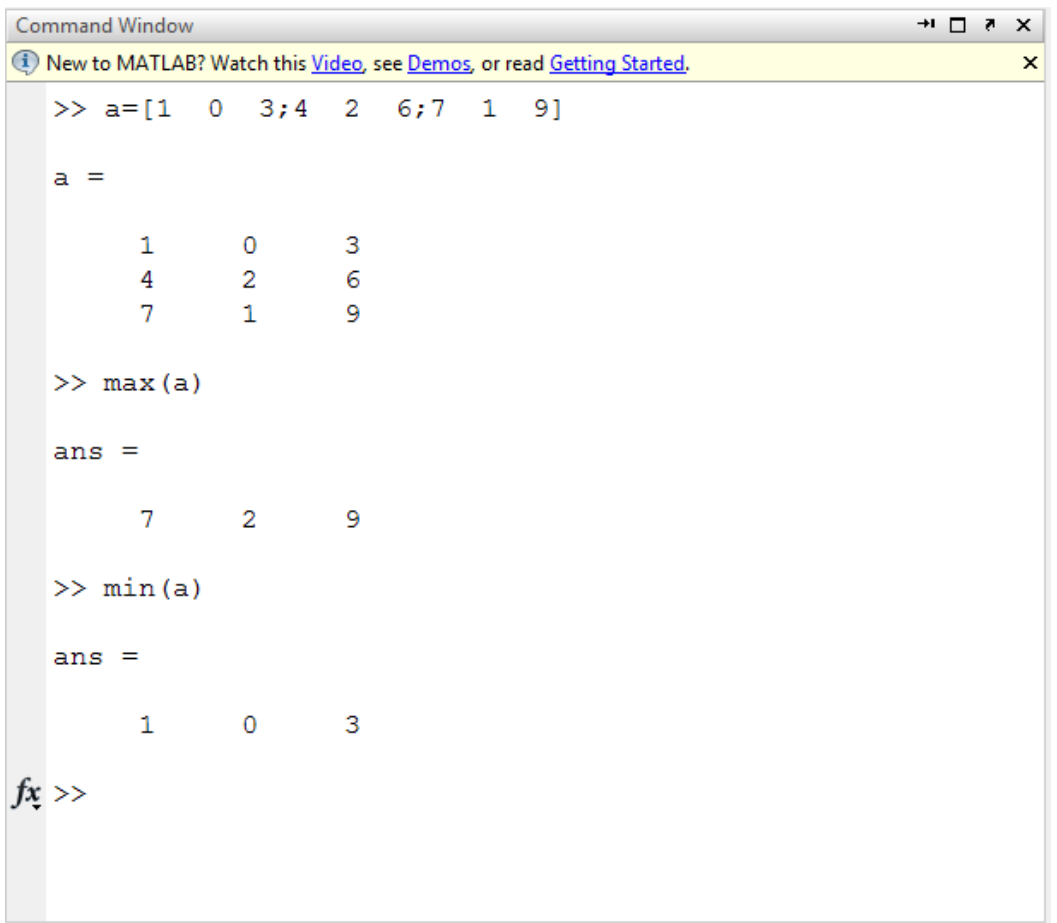

أما إذا أردنا العنصر الواقع في الصف األول العمود الثاني:  $\gg$  Matrix(1,2)  $ans =$ 2 ولحذف صف أو عمود من المصفوفة:

```
>> Matrix(:,2) = []
Matrix =1 3
4 6
7 9
>> Matrix(2,:) = []
Matrix =1 2 3
7 8 9
```
**التحكم بتسلسل االوامر** 

حلقة for الصيغة العامة لها :

for (variable = start number **:** increment value **:** last number)

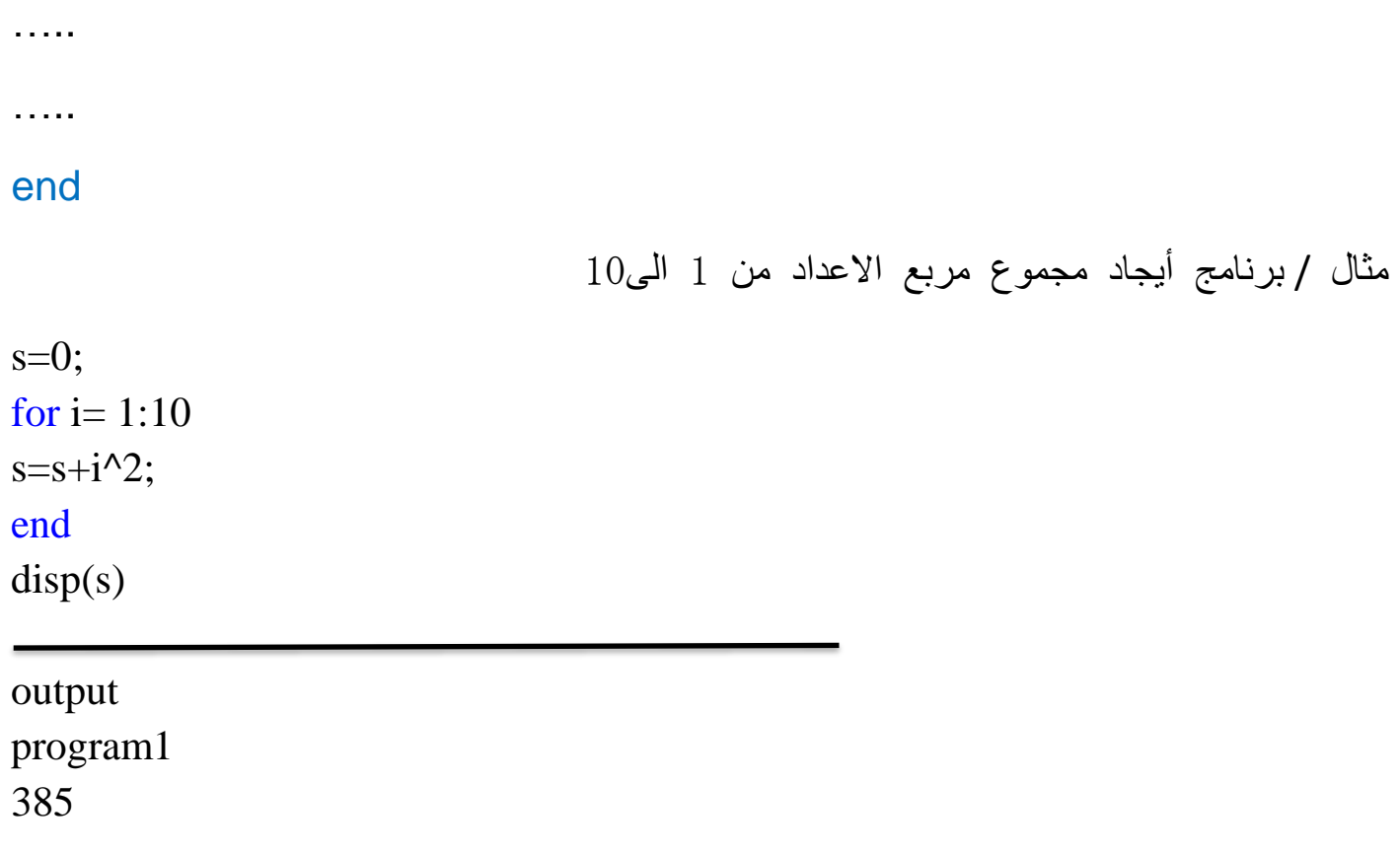

-2 برنامج أيجاد مجموع االعداد من 8 الى. 1

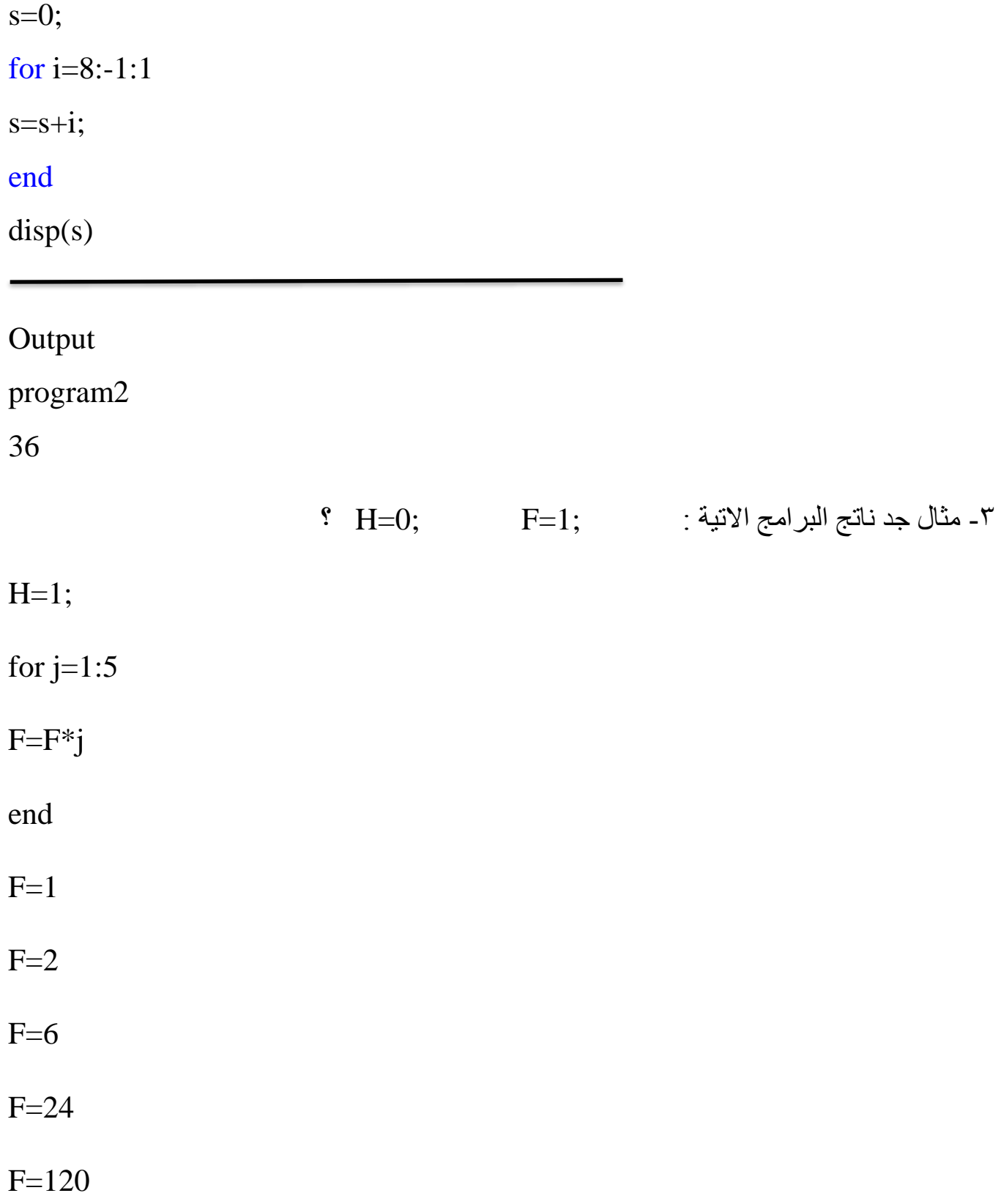

```
for T=1:10H=H+T^2end
H=1H=5H=14H=30.
.
H=385
                                                        -3 حلقة while الصيغة العامة لها : 
while (condition TRUE)
perform task a1 to an
….
….
end
 اذا تحققت العبارة الشرطية condition يتم جميع االوامر الموجودة بين سطر الحلقة while وبين 
 عبارة النهاية end ثم يتم تكرار فحص العبارة الشرطية فان تحقق يتم التنفيذ مجددا وان لم يتحقق 
                                                عندها يقفز البرنامج لتنفيذ السطر الذي يلي 
                    مثال / برنامج لطباعة العناصر التي تكون اقل من 25 بصورة تسلسلية
clear all
clc
x=1:
while x<25
disp(x);
x = x + 1;
end
Output
Program6
```
1 2 3 4 5 6 7 8 9 10 11 12 13 14 15 16 17 18 19 20 21 22 23 24 .

واجب 1 / برنامج إليجاد مجموع 14 رقم تسلسلية ؟

واجب / برنامج إليجاد مجموع 30 رقم تسلسلية باستخدام عبارة for ؟

#### **-4 عبارة if تتميز بان لها اشكال متعددة :**

النوع االول لها الشكل البسيط االتي :

if condition \_ expression true then execute these things

….

…..

end

إذا تحقق الشرط يتم تنفيذ ماهو اسفل if ، اما اذا لم يتم التحقق الشرط عندها القفز الى السطر الذي يلي كلمة end

EX :

Age =input ('Age:');

If Age < 21

```
disp ('No permission for Car Driver')
```
end

النوع الثاني من عبارة if العبارة المرتبطة بكلمة else ولها الشكل التالي :

if condition \_ expression true then execute these things

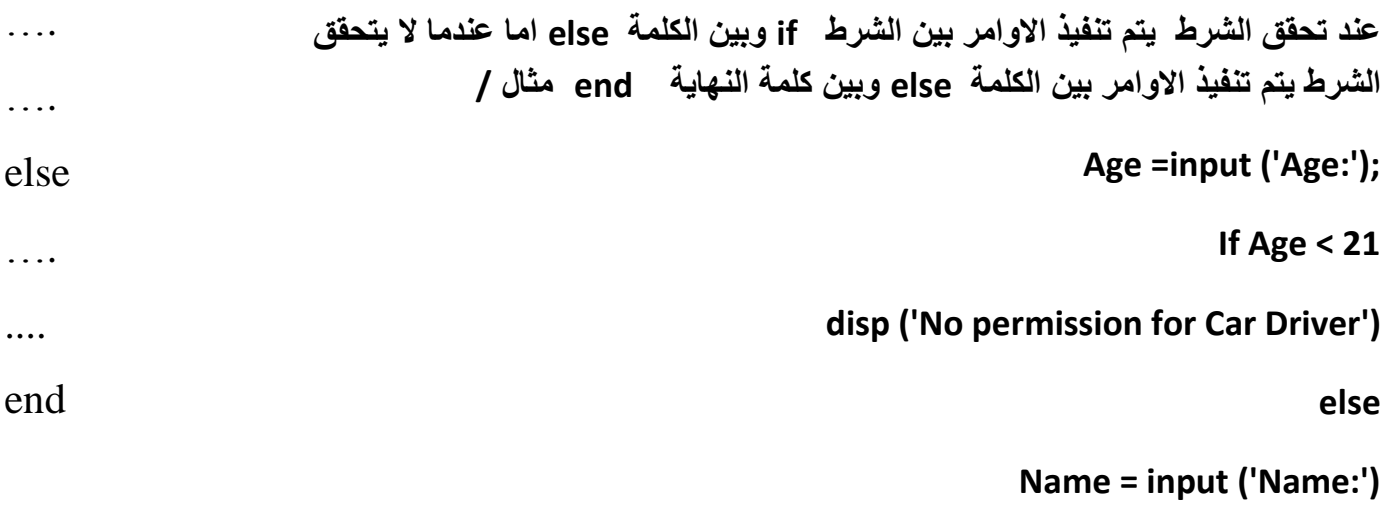

**End**

**disp('Go to Text for Car Driver')**

Ali A. Mahdi

**النوع الثالث** من عبارة if الشرطية هي الشكل if-else-if الشكل العام لها :

تتيح هذه الجملة الشرطية إمكانية تحقق اكثر من شرط ، المثال التالي يبين عمل هذا النوع من الجمل الشرطية :

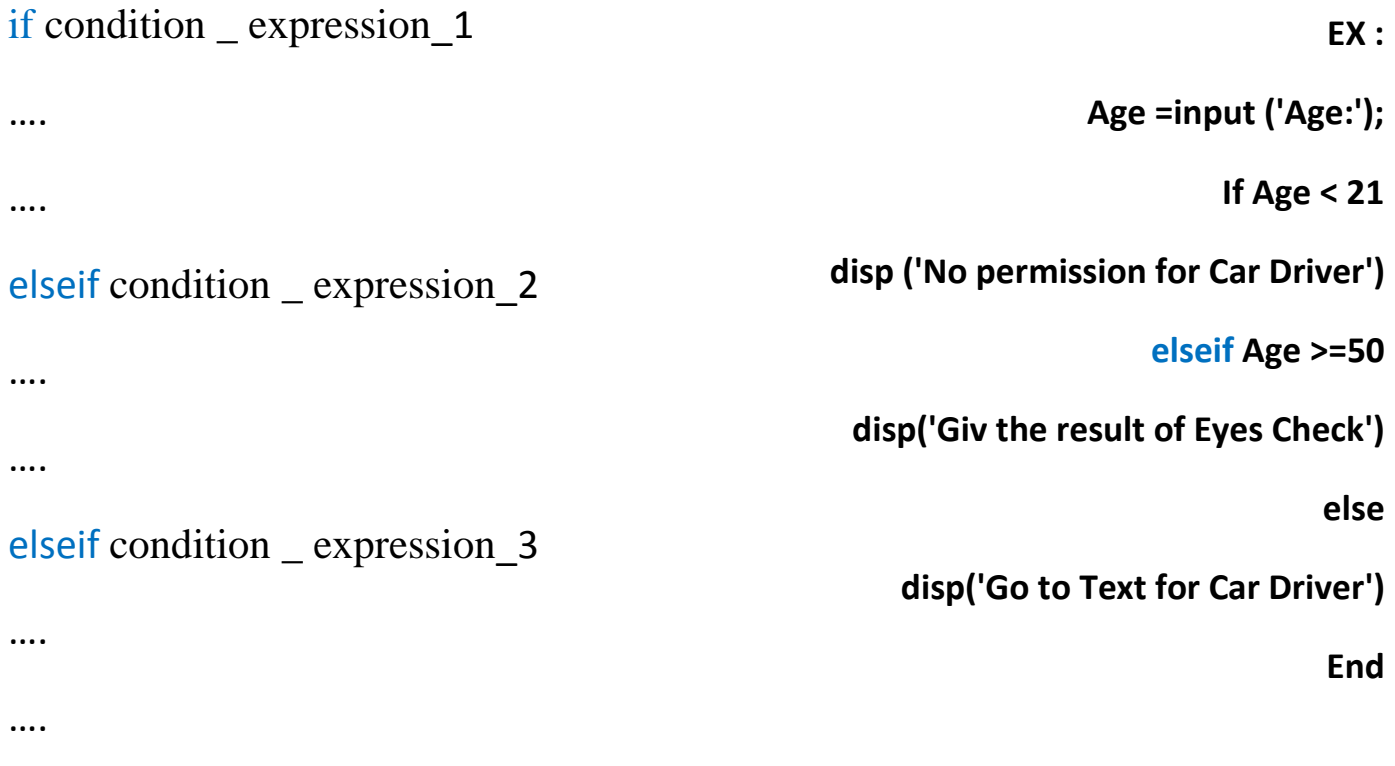

#### elseif condition \_ expression\_n

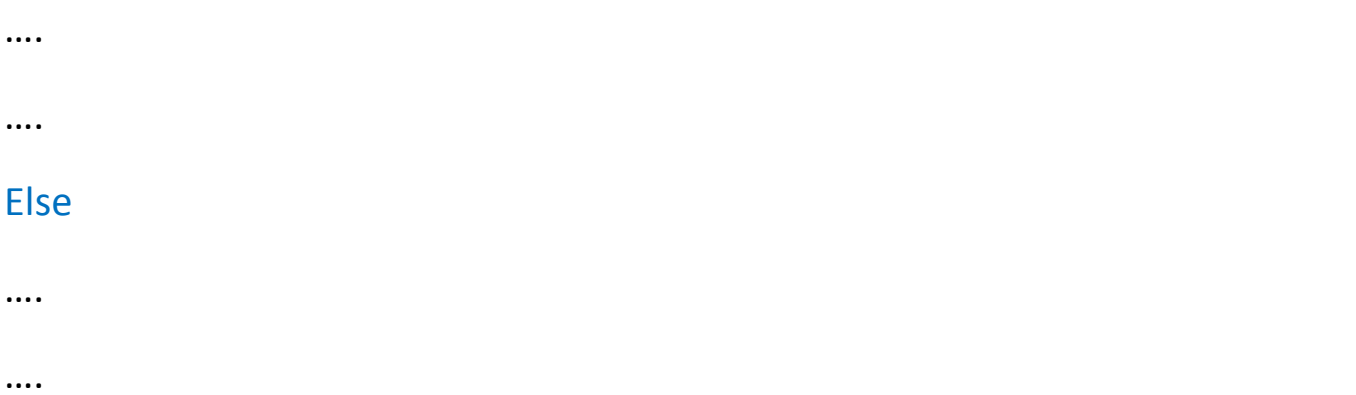

end

## -5 عبارة switch تستخدم لتقديم اختبار بين عدة حاالت الشكل العام لها :

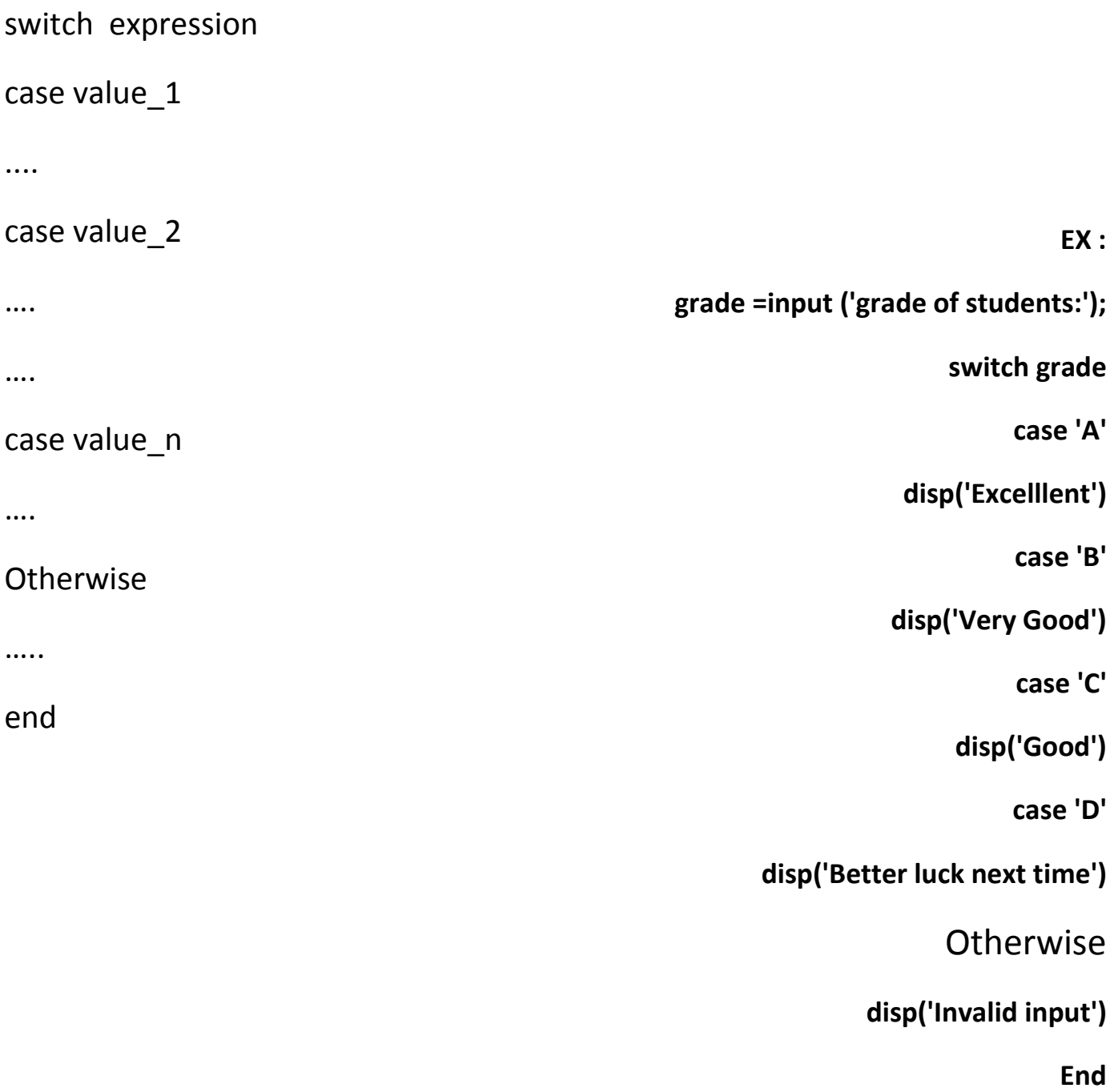

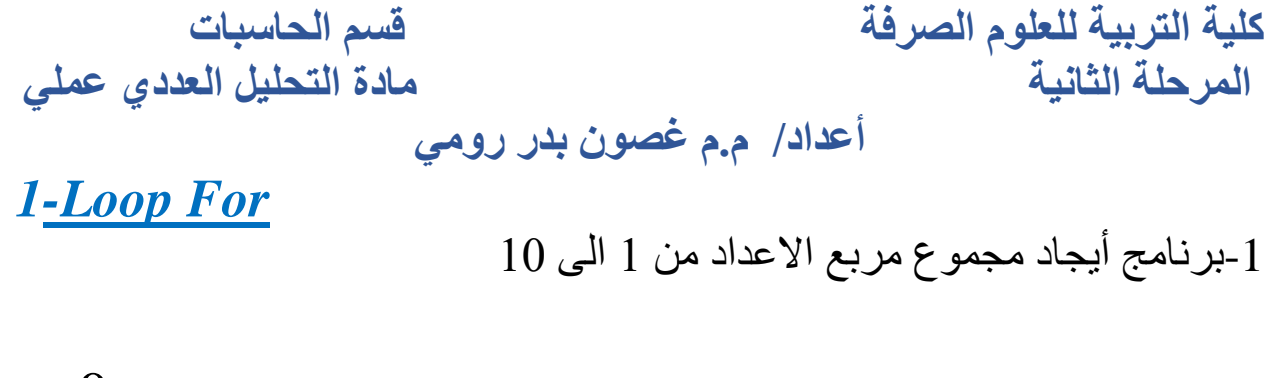

 $s=0;$ for  $i=1:10$  $s=s+i^2$ ; end disp(s) output program1 385 2- برنامج أيجاد مجموع الاعداد من 8 الى 1. s=0; for  $i=8:-1:1$  $s=$ s $+i$ ; end

disp(s)

### **Output**

program2

36

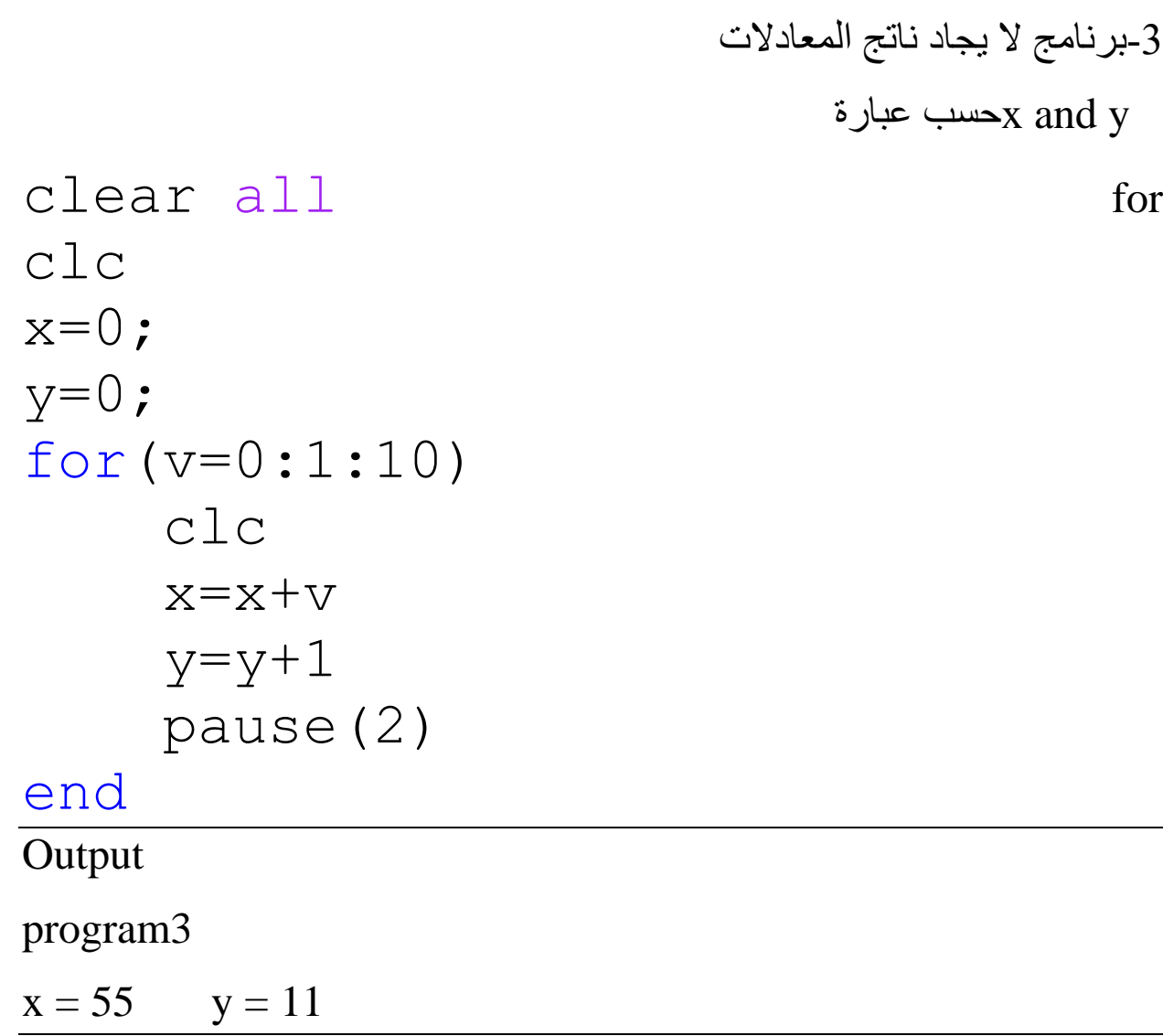

-4 برنامج لطباعة مصفوفة تكون جميع عناصرها تساوي رقم 5 .

clear all clc for r=1:4 for c=1:3  $A(r, c) = 5;$ 

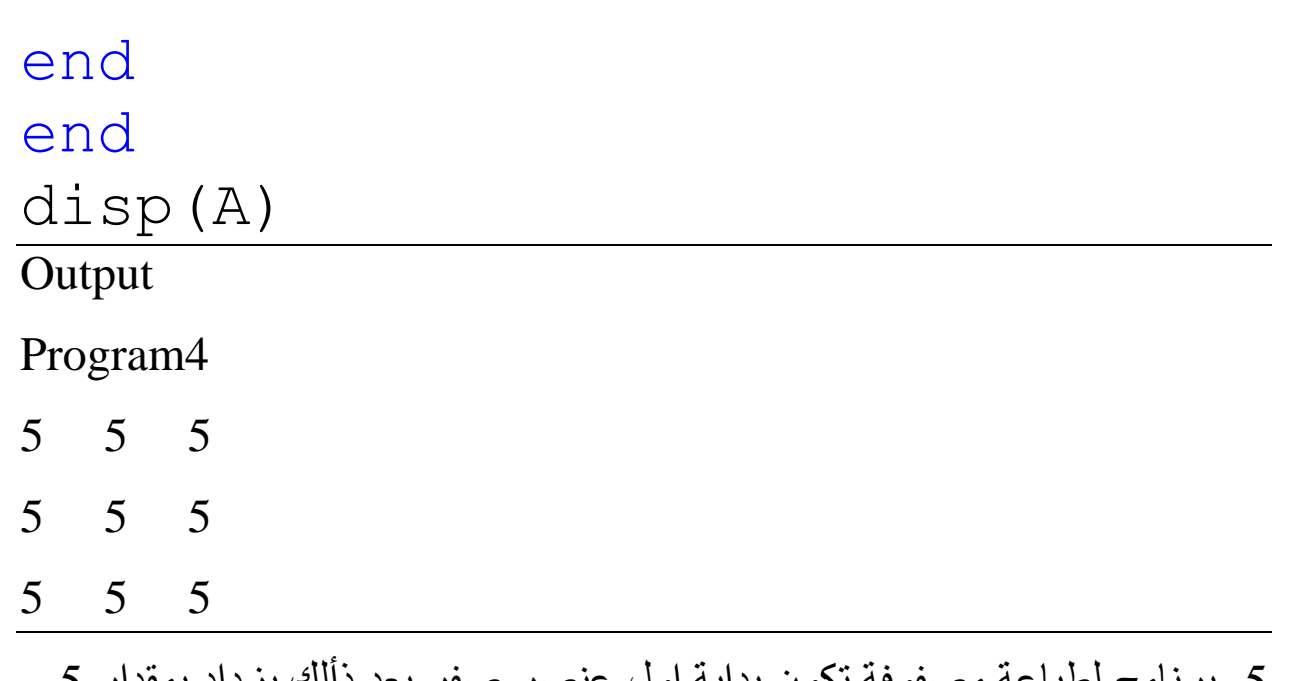

-5 برنامج لطباعة مصفوفة تكون بداية اول عنصر صفر بعد ذألك يزداد بمقدار 5 لبقية العناصر.

```
clear all
clc
s=0;for r=1:4
for c=1:3
A(r, c) = s;s=s+5;end
end
disp(A)
```
#### output

#### program5

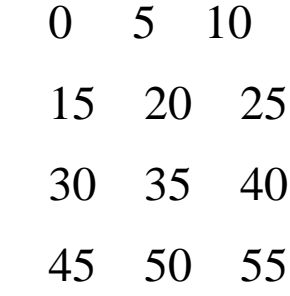

#### *2- While*

-6 برنامج لطباعة العناصر التي تكون اقل من 25 بصورة تسلسلية.

```
clear all
clc
x=1;while x<25
     disp(x);
    x=x+1;
```
#### end  $\overline{\phantom{a}}$

Output

Program6

1 2 3 4 5 6 7 8 9 10 11 12 13 14 15 16 17 18 19 20 21 22 23 24 .

-7 برنامج إليجاد مجموع 25 رقم تسلسلية.

for

```
clear all
clc
sum=0;
n=1;while n \leq 25 sum=n+sum;
    n=n+1;end
disp(' the total sum is=')
disp(sum);
Output
Program7
The total sum is=325
                     نفس البرنامج لكن 
                                بعبارة 
sum=0;
for n=1:25 sum=n+sum;
     end
disp(' the total sum is=')
disp(sum);
```
## **3-** *If condition*

8- برنامج لاختبار شخص أعطاه رخصة قيادة السيارة إذا كان مؤهل لذألك. clear all clc age=input('age:'); if age<21 disp('no permission for car driver') else if age>=50 disp('give the result of eye check') else disp('go to test for car driver') end end Output Program8 Age: 18 No permission for car driver Age: 25 Go to test for car driver Age: 55 Give the result of eye check

-9برنامج يختبر مجموعة معادالت حسب الشرط .

clear all clc a=input('input the vale of  $a=$ ') if  $a > 8$  $a=a^2$ disp(' $a>8'$ ) else if a<2  $a=(a+4)/2$  $disp('a<2')$  else  $a=a*4$  disp('a<8 & a>2') end end **Output** Program9 Input the value of  $a=10$  $a = 10$   $a = 100$   $a > 8$ Input the value of  $a=1$  $a = 1$   $a = 2.5000$   $a < 2$ Input the value of  $a=3$  $a = 3$   $a = 12$   $a < 8 \& a > 2$ 

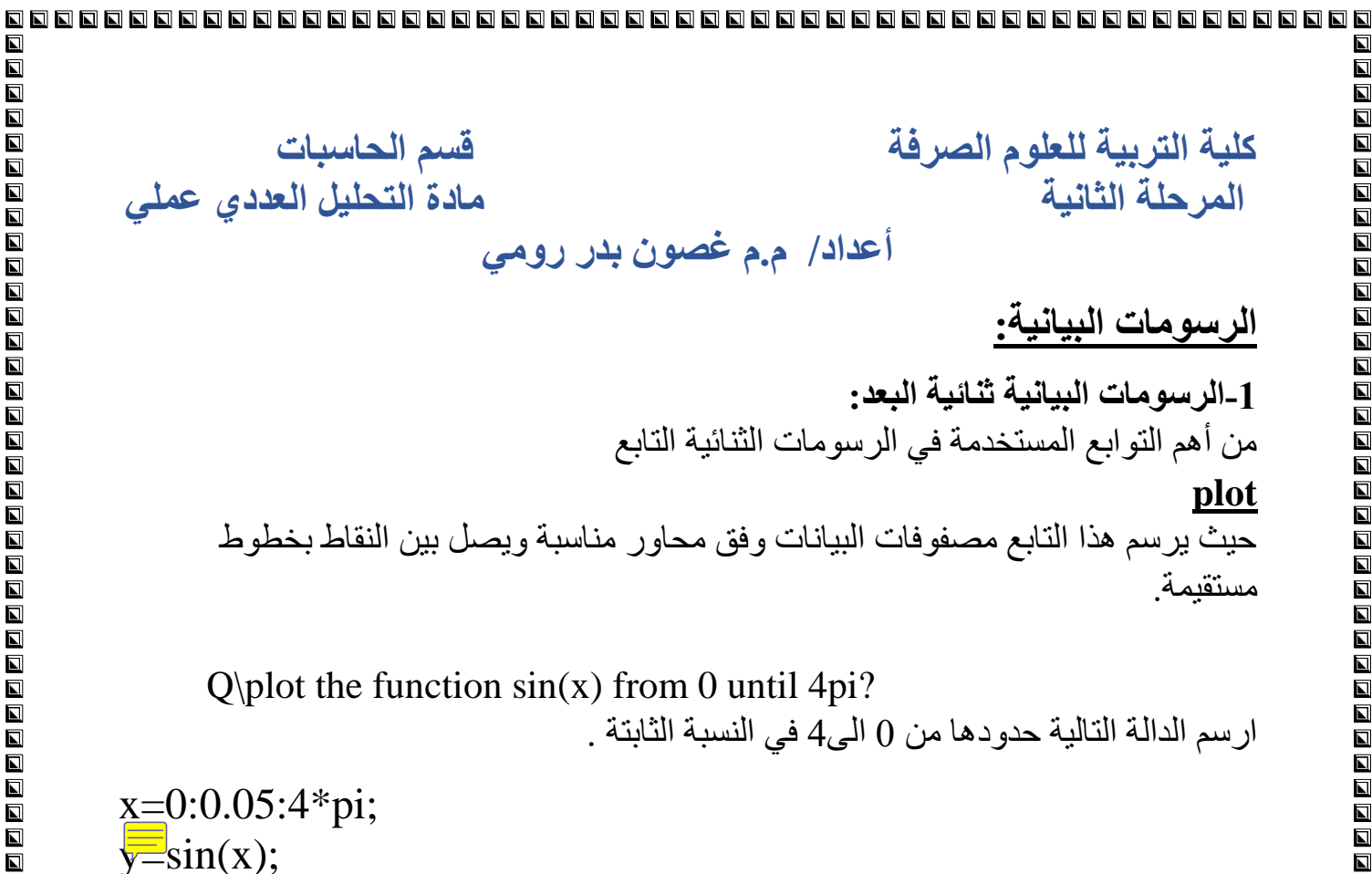

 $plot(x,y)$ 

 $\blacksquare$ 

شكل رسم الدالة .

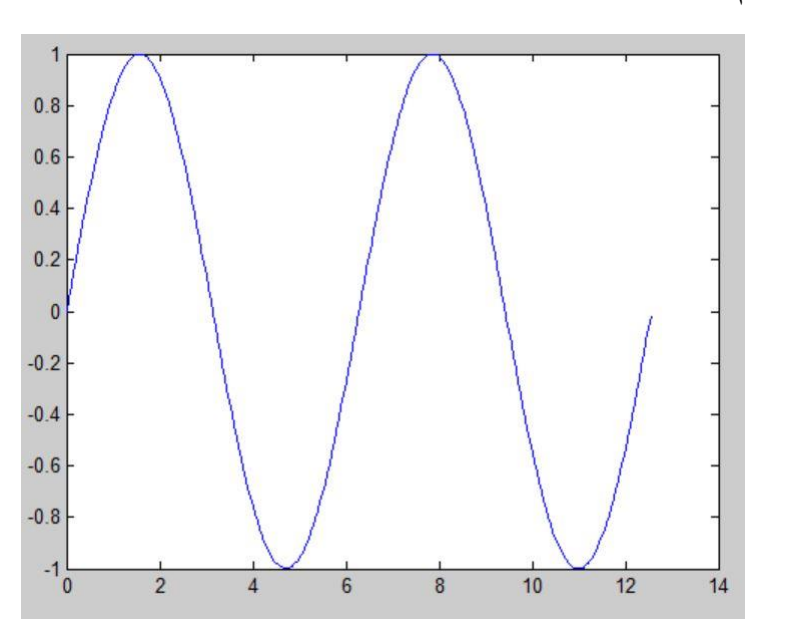

#### $\overline{\blacksquare}$

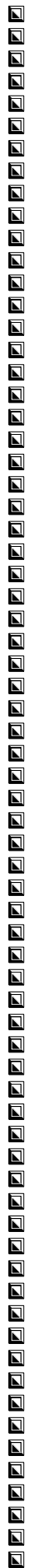

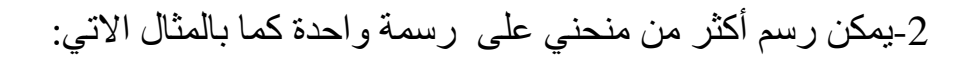

 $x = linspace(0, 2*pi, 30);$  $y=sin(x);z=cos(x);$  $plot(x,y,x,z)$ 

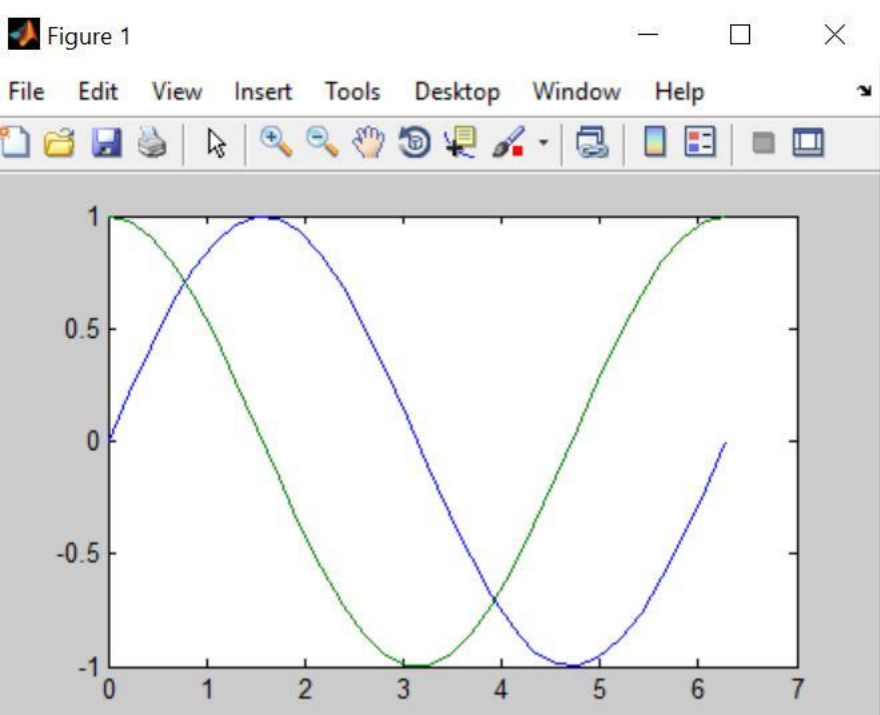

-3يمكن تجزئة نافذة الرسوم الى أكثر من نافذة من خالل استخدام التابع

**Subplot (m,m,p)**

حيث يقسم الامر النافذة الشكل الحالية الى مصفو فات

m x m لرسم المناطق ويختار المساحة او الموقع P لتصبح فعاله:

```
x=1inspace(0,2*pi,30);
y=sin(x);
z = cos(x);a=2*sin(x). xcos(x);
b=sin(x)./(cos(x)+eps);
subplot(2,2,1), plot(x,y)subplot(2,2,2), plot(x, z)subplot(2,2,3), plot(x, a)subplot(2,2,4), plot(x,b)
```
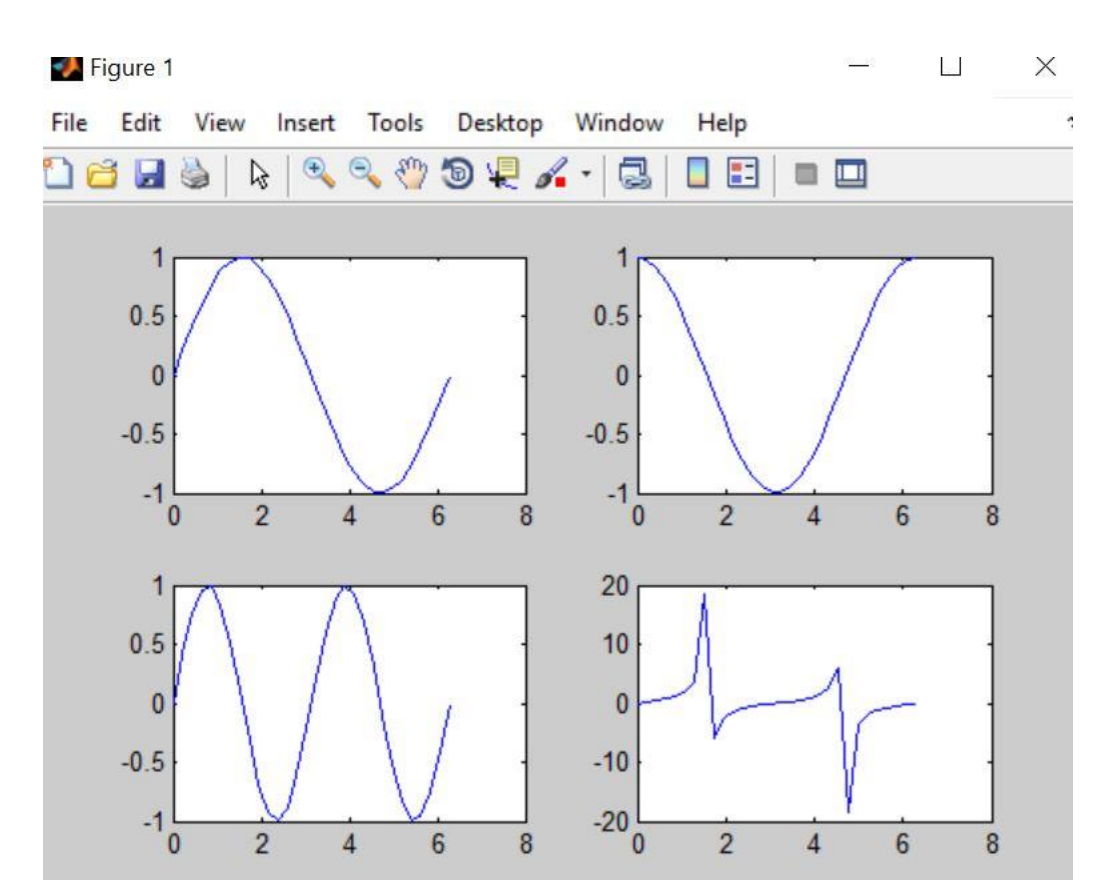

**\ | بأستخدام طريقة التنصيف أكتب برنامج بلغة ماتالب يقوم بأيجاد الجذور التقريبية للدالة +3x-2lnx)=x(f في الفترة [1,2] علماً ان** . =∋ **.** 

```
1-% Bisection Method
2-clc
3-f=inline('log(x)-2*x+3');
4-a=1;b=2;eps=0.0001;
5-' a b c f(a) f(c)'
6-for i=1:100
7-c=(a+b)/2;
8-disp([a b c f(a) f(c)])
9-if f(a)*f(c)<0
10- b=c;
11- else
12- a=c;
13- end
14- if abs(f(c))<eps
15- disp('The Root is'),disp(c)
16- break
17- end
18- end
```
**بأستخدام طريقة الموضع الكاذب أكتب برنامج بلغة ماتالب يقوم بأيجاد الجذور التقريبية للدالة +3x-2lnx)=x(f في الفترة [1,2] علماً ان** . =∋ **.** 

```
1-% False Position Method
2-clc
3-f=inline('log(x)-2*x+3');
4-a=1;b=2;eps=0.0001;
5-' a b c f(a) f(c)'
6-for i=1:100
7-c=b-f(b)*(b-a)/(f(b)-f(a));
8-disp([a b c f(a) f(c)])
9-if f(a)*f(c)<0
10- b=c;
11- else
12- a=c;
13- end
14- if abs(f(c))<eps
15- disp('The Root is'),disp(c)
16- break
17- end
18- end
```
**بأستخدام طريقة القاطع أكتب برنامج بلغة ماتالب يقوم بأيجاد الجذور التقريبية للدالة +3x-2lnx)=x(f في الفترة [1,2] علماً ان** . =∋ **.** 

```
1-% Secant Method
2-clc
3-f=inline('log(x)-2*x+3');
4-x(1)=1;x(2)=2;eps=0.0001;
5-' x f(x)'
6\text{-disp}([x(1) \quad f(x(1)) ; x(2) \quad f(x(2))])7-for i=3:100
8- x(i)=x(i-1)-f(x(i-1))*(x(i-1)-x(i-2))/(f(x(i-1))-
    f(x(i-2)));
9-disp([x(i) f(x(i))])
10- if abs(f(x(i)))< eps
11- disp(' The Root is'),x(i)
12- break
13- end
14- end
```
**بأستخدام طريقة نيوتن رافسن أكتب برنامج بلغة ماتالب يقوم بأيجاد الجذور التقريبية للدالة +3x-2lnx)=x(f أذا علمت أن 1.5=0x ،** . ∈= **.** 

```
1-% Newton Raphson Method
2-clc
3-f=inline('log(x)-2*x+3');
4-g=inline('1/x-2');
5-x(1)=1.5;eps=0.0001;
6-' x f(x)'
7-disp([x(1) f(x(1))])
8-for i=2:100
9-x(i)=x(i-1)-f(x(i-1))/g(x(i-1));10- disp([x(i) f(x(i))])
11- if abs(f(x(i)))<eps
12- disp('The root is'),disp(x(i))
13- break
14- end
15- end
```
**بأستخدام طريقة النقطة الصامدة أكتب برنامج بلغة ماتالب يقوم بأيجاد الجذور التقريبية للدالة +3x-2lnx)=x(f أذا علمت أن 1=0x ،** .∈= **.** 

```
1-% Fixed Point Method
2-clc
3-f=inline('log(x)-2*x+3');
4-g=inline('0.5*(log(x)+3)');
5-x(1)=1;eps=0.0001;
6-' n x=g(x)'
7-for n=2:100
8-x(n)=q(x(n-1));
9-disp([ n x(n)])
10- if abs(f(x(n)))<eps
11- disp('The Root is'),disp(x(n))
12- break
13- end
14- end
```
**بأستخدام طريقة أيتكن أكتب برنامج بلغة ماتالب يقوم بأيجاد الجذور التقريبية للدالة +3x-2lnx)=x(f أذا علمت أن الجذور التقريبية الناتجة من طريقة النقطة الصامدة هي [1.7895 1.7844 1.7661 1.7027 1.5 1]،** ∋  $= 0.0001$ 

```
1-%Aitican Method 
2-clc
3-f=inline('log(x)-2*x+3'); eps=0.0001;
4-x=[1 1.5 1.7027 1.7661 1.7844 1.7895 ];
5-' n x=g(x)'
6-for n=2:5
7- xx(n)=x(n+1)-(x(n+1)-x(n))^2/(x(n+1)-2*x(n)+x(n-1));
8-disp([n-1 xx(n)])
9-if abs(f(xx(n)))< eps
10- disp('The Root is'),xx(n)
11- break
12- end
13- end
```